# Bekijk de statistieken van WorkGroup Bridge Transmit/Ontvang deze op WAP551 en WAP561 access points  $\overline{\phantom{a}}$

## Doel

Een Workgroup Bridge (WGB) sluit draadloze netwerken aan op grotere, bekabelde Ethernet-netwerken. Een werkgroepbridge fungeert als een draadloze client in het draadloze LAN en zet vervolgens interfaces op een bekabeld netwerk. Het helpt apparaten op een Ethernet LAN zonder draadloze adapter aan te sluiten op het draadloze LAN. De informatie in deze pagina is nuttig om problemen op het netwerk op te lossen en informatie te verzamelen zoals welke interface een client heeft verbonden met AP en welke VLAN het DHCP van heeft gekregen. Tevens worden het pakket en de byte-tellingen weergegeven voor verkeer tussen stations op een werkgroepbridge. Dit artikel legt uit hoe u de statistieken van WorkGroup Bridge Transmit/Ontvang op de WAP551- en WAP561-access points kunt bekijken.

#### Toepasselijke apparaten

- ・ WAP551
- ・ WAP561

## **Softwareversie**

 $•1.04.2$ 

## Bekijk de statistische gegevens van werkgroepbridge verzenden/ontvangen

Stap 1. Meld u aan bij het web configuratieprogramma en kies Status en Statistieken > WorkGroup Bridge Transmit/Ontvang. De pagina WorkGroup Bridge Transmit/Get opent:

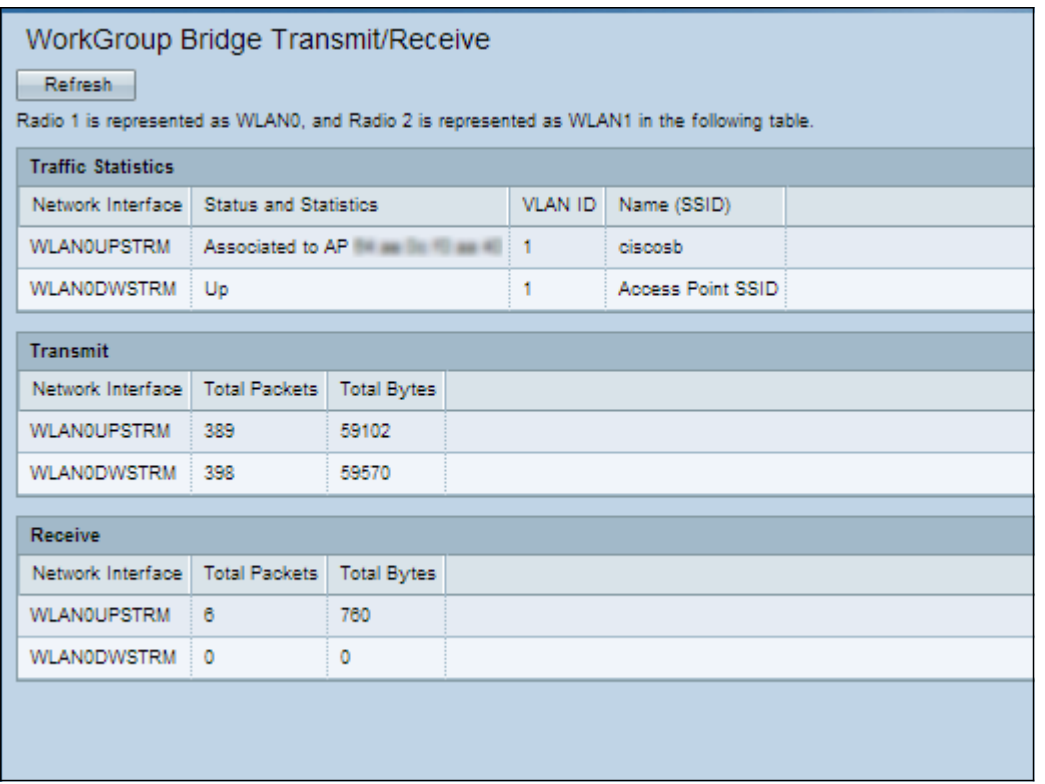

Stap 2. (optioneel) Klik op Vernieuwen om de meest recente status te bekijken.

In de tabel Verkeersstatistieken wordt de volgende informatie weergegeven:

・ Netwerkinterface — Hiermee wordt de LAN-interface en het Virtual Access Point (VAP) interfaces van het AP weergegeven. Op WAP561 is WLAN0 radio 1 en WLAN1 is radio 2.

・ Status en statistiek — Geeft aan of de specifieke interface is gekoppeld aan een ander apparaat, los of administratief omhoog of omlaag.

・ VLAN-id — Virtual LAN (VLAN)-id geeft aan dat bepaalde VAP van dat VLAN afkomstig is. Verschillende VLAN-ID's worden gebruikt om meerdere netwerken in dezelfde AP te maken.

Naam (SSID) — Hiermee wordt de alfanumerieke toets weergegeven die een VAP of een draadloos LAN uniek identificeert.

In de transmissietabel wordt de volgende informatie weergegeven:

・ Netwerkinterface - Hiermee worden de LAN-interface en de VAP-interfaces van de AP weergegeven.

・ Totale pakketten — Hiermee worden de totale pakketten weergegeven die vanuit de corresponderende interface worden verzonden.

・ Totale bytes — Hiermee worden de totale bytes weergegeven die vanuit de corresponderende interface worden verzonden.

De ontvangertabel geeft de volgende informatie weer:

・ Netwerkinterface - Hiermee worden de LAN-interface en de VAP-interfaces van de AP weergegeven.

・ Totale pakketten — Hiermee worden de totale pakketten weergegeven die op die

interface zijn ontvangen.

・ Totale bytes — Hiermee worden de totale bytes weergegeven die op die interface zijn ontvangen.